#### Region Örebro län **FÄLTMÄTINSTRUKTION** 1(14)

Arbets- och miljömedicin, laboratorieenheten, USÖ

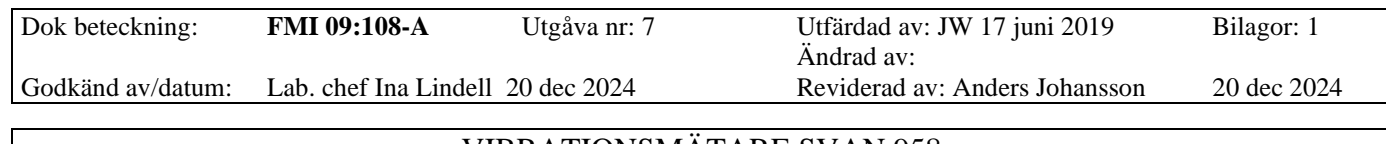

# VIBRATIONSMÄTARE SVAN 958

# **Vibrationsmätare SVAN 958**

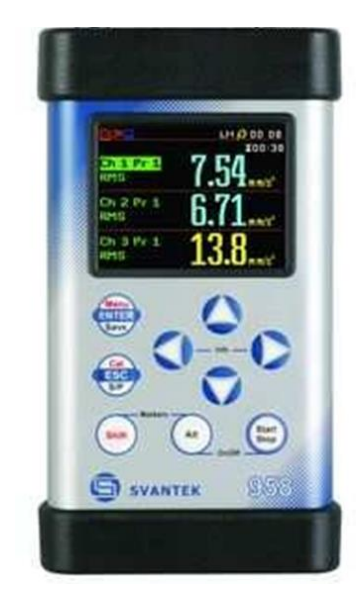

2021-07-14 uppgraderades mjukvaran i instrumenten. Har du **SvanPC++** sedan tidigare, **uppdatera minst till version 3.3.42** som finns på medföljande USB minne.

För att säkerställa att rätt inställningar används, ladda rätt setup varje gång instrumentet har startats.

Instrumentet har ett energisparläge. När man inte rört någon knapp på en stund, sänks ljusstyrkan på skärmen. Första knapptryckningen tänder upp skärmen och ger ingen annan effekt, detta leder till att man kan behöva upprepa den önskade knapptryckningen.

**OBS!** Instrumentens Firmeware är uppdaterad till version 4.13. Följdfrågan om kalibrering när man laddar en setup är ändrad**. Load calibration factors from setup file?** ska besvaras med **Yes**, så att data för rätt accelerometer laddas.

Vi rekommenderar att man **maximalt har 50 mätningar i instrumentet.**  Anledningen är att vi har noterat problem med kommunikationen när man har ett stort antal mätningar i instrumentet. Problemet har yttrat sig för ett par olika datorer med Windows 7, det är när man ska tömma instrumentet och SVAN PC++ ska ta in filstrukturen, så hänger det sig vid 128 filer. Dels är det minst tre setupfiler, varje mätning ger både resultatfil och buffertfil, har man testat lite så har även det skapat filer.

Vanliga batterier ger en drifttid på 4-5 h.

Eftersom att det är vanligt med heldagsmätningar vid undersökning av helkroppsvibrationer, skickar vi med andra batterier vid beställning av den utrustningen. Med dessa andra batterier (en sorts litiumbatterier) har leverantören fått 17 h mättid när skärmen var avstängd. Av kostnads och miljöskäl, skickar vi inte med litiumbatteri, när det är beställt utrustning för hand- armvibrationsmätning.

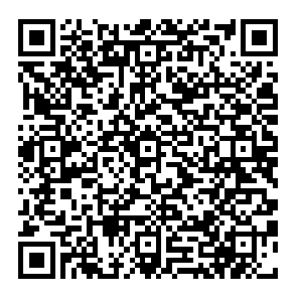

QR koden leder till Instrumentpoolens hemsida. En bit ner på sidan finns det länkar till instruktionsfilmer med bland annat grundhantering av våra pumpar mm. Film 10 och 11 är med Svan 958.

### Region Örebro län **FÄLTMÄTINSTRUKTION** 2(14)

Arbets- och miljömedicin, laboratorieenheten, USÖ

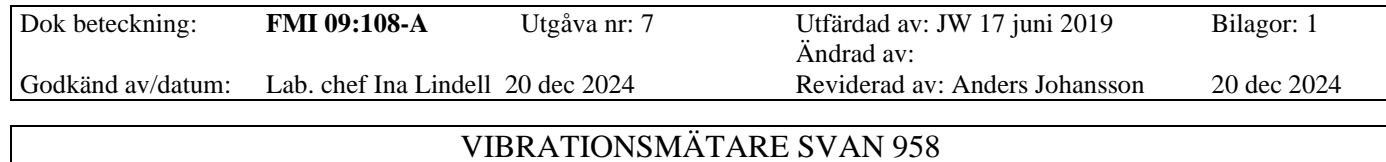

### **Introduktion**

SVAN 958 är en liten bärbar och robust digital 4-kanalig ljud- och vibrationsanalysator som kan användas för mätning och lagring av ljud och vibrationer över tid. Instrumentpoolen erbjuder enbart vibrationsmätning.

Instrumentet mäter enligt ISO 2631-1 i frekvensområdet 1Hz – 20 kHz och är typ 1 klassat enligt SS EN ISO 8041. Accelerometrarna är utvalda för avsedd mätning och respektive filter begränsar ur frekvenshänsyn.

Instrumentet mäter följande:

- PEAK Maximal signal
- MAX Max RMS för vald mättid
- P-P Peak till peak-värde
- RMS Medelvärde för vald mättid
- MTVV Värde på maximal transient vibration definierad enligt ISO 8041
- VDV Alternativ metod till RMS, används inte i Sverige

**Temperaturområde -10/+50° RH upp till 90%**

## **Dokumentation**

Detta dokument beskriver det du behöver veta för att genomföra mätningar av handoch armvibrationer samt helkroppsvibrationer med den utrustning som Instrumentpoolen tillhandahåller. För detaljerad information om instrumentets samtliga funktioner hänvisas till den engelska originalmanualen. Instrumentet är förprogrammerat med lämpliga inställningar för kontinuerlig mätning och lagring av hand- och armvibrationer samt helkroppsvibrationer. I bilagan FMI 09:108-1 framgår hur de olika inställningarna är gjorda.

### **Utrustning**

Följande utrustning kan ingå i väskan som hyrs ut av Instrumentpoolen, vad som ingår beror på vad som är beställt:

- Mätinstrument SVAN 958.
- Accelerometerkub med kabel för att mäta hand- och armvibrationer.
- Adaptrar och metallklämmor för att fästa accelerometerkuben.
- Sittplatta + referens med kablar för att mäta helkroppsvibrationer.
- Kabel för anslutning till dator.
- Standarder för mätning av vibrationer.
- Instrumentets originalmanual
- USB-sticka med originalmanualen och programvara till PC, se FMI 09:108-B.

Arbets- och miljömedicin, laboratorieenheten, USÖ

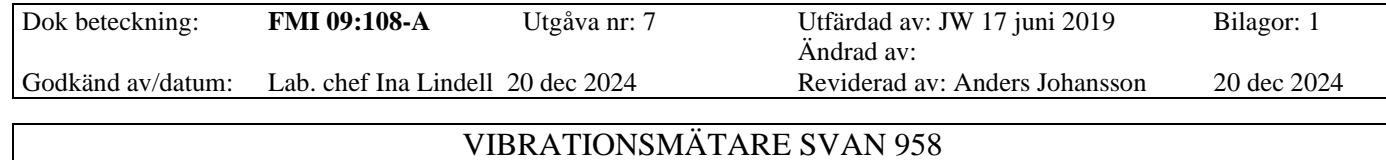

### **Mäta hand- och armvibrationer**

För mätning av hand- och armvibrationer används en treaxlig accelerometerkub. Kuben fästs vid mätobjektet och kopplas till mätinstrumentet.

I instrumentet finns två förprogrammerade inställningar för mätning av hand- och armvibrationer:

- **HAV**: Mätområde 17,8 m/s<sup>2</sup>. Används för de flesta verktyg och maskiner.
- $\bullet$  **HAV2**: Mätområde 316 m/s<sup>2</sup>. Används för mätning av slående maskiner, t ex multidragare och bilmaskin.

OBS! Var mycket noggrann vid val av Setup (HAV, HAV2 eller HKV) i instrumentet så att inte kalibreringsfaktorerna av misstag ändras, se punkt 8 under avsnitt *Mätförfarande*.

Med inställning HAV/HAV2 loggar instrumentet mätresultaten, RMS och Peak, varje 0,5 sekund i tre riktningar. Mätperioden är inställd på 8 timmar.

Summavektorn, som är den som ska jämföras med gräns- respektive insatsvärdet, beräknas med följande formel:

$$
Summavektor = \sqrt{X^2 + y^2 + z^2}
$$

där RMS-värdet för X, Y och Z kan läsas av i instrumentets display eller i datorn efter att mätdata förts över.

### **Mätförfarande**

För att genomföra en mätning av hand- och armvibrationer, gör så här:

- 1. Fäst accelerometerkuben stadigt på mätobjektet, så nära dess handgrepp som möjligt. Använd en av de medföljande metallklämmorna och vid behov någon av adaptrarna.
- 2. Anslut accelerometerkubens kontaktdon till 4-stifts-kontakten på instrumentets ovansida.

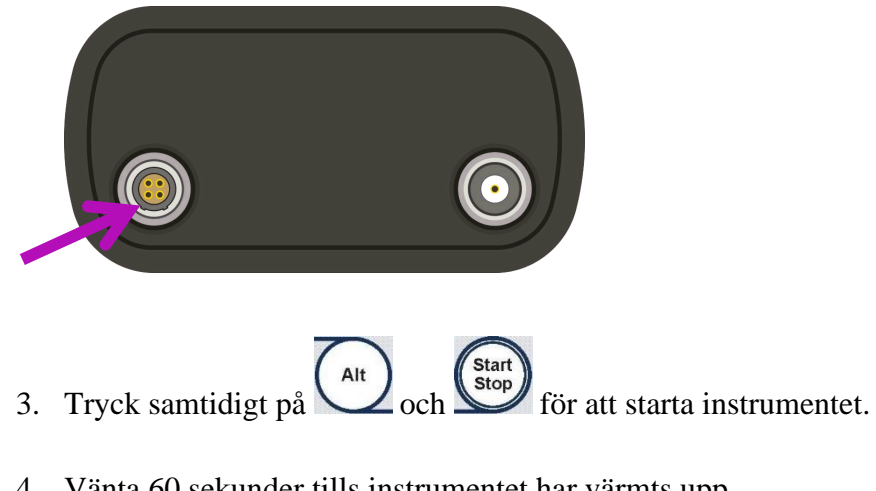

- 4. Vänta 60 sekunder tills instrumentet har värmts upp.
- 5. Tryck samtidigt på  $\bigcup$  och  $\bigcup$  för att öppna menyn.

## Region Örebro län **FÄLTMÄTINSTRUKTION** 4(14)

Arbets- och miljömedicin, laboratorieenheten, USÖ

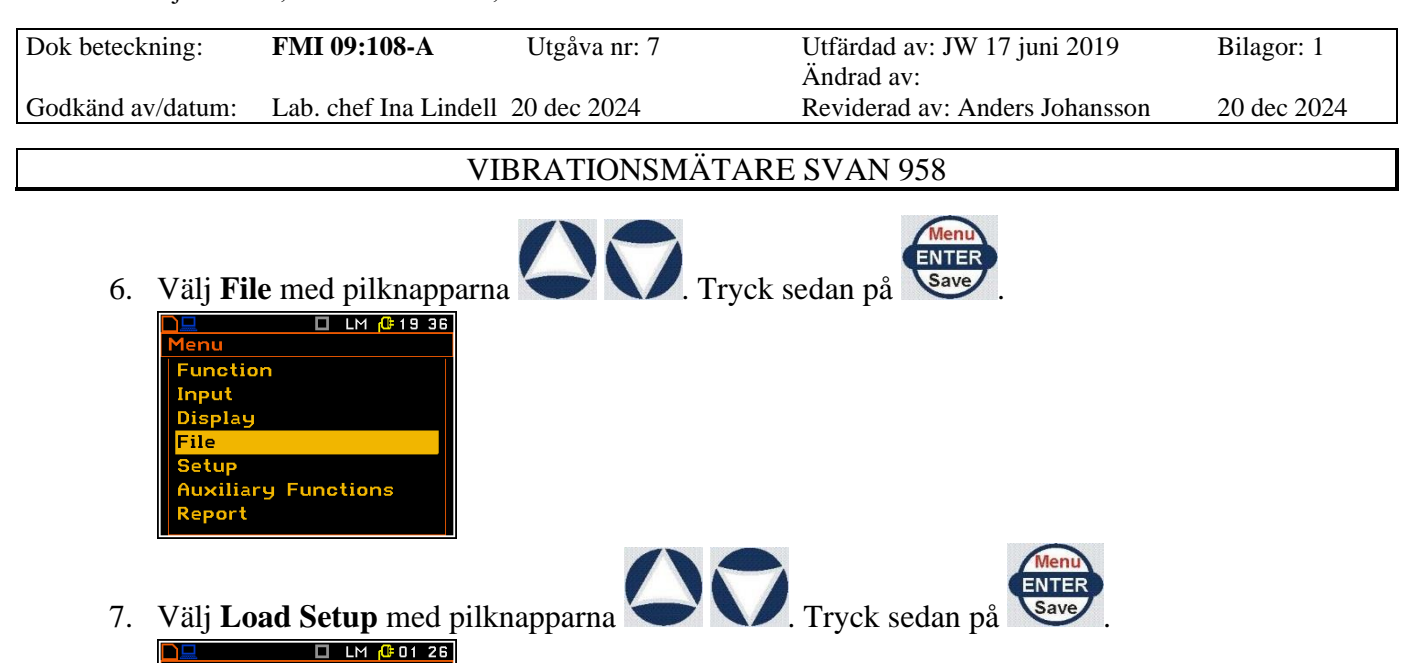

- 8. Välj **HAV** eller **HAV2** med pilknapparna . Tryck sedan på
	- Frågan **Load calibration factors from setup file?** Dyker nu upp, välj **Yes**. Tryck sedan Menu

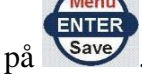

lete All

O **Setup** 

mentati<mark>o</mark>r

**OBS!** Om **No** väljs av misstag finns risk att felaktiga kalibreringsfaktorer laddas. Återställ kalibreringsfaktorerna genom att ladda om önskad setup, upprepa steg 7 och 8. Inställningar för mätning av hand- och armvibrationer har nu aktiverats.

- 9. Tryck på flera gånger tills menyn stängs och mätdisplayen visas.
- 10. Tryck på  $\left(\frac{\text{Start}}{\text{stop}}\right)$  för att starta mätningen. Mätresultat visas på displayen.

Channel 1 = X-riktning, Channel 2 = Y-riktning, Channel 3 = Z-riktning.

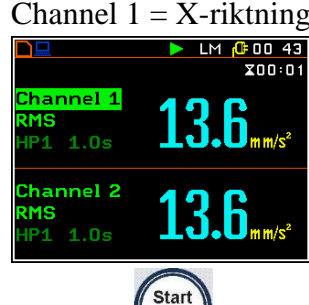

- 11. Tryck på  $\left(\begin{array}{c} \text{Start} \\ \text{stop} \end{array}\right)$  för att stoppa mätningen.
- 12. Mätningen sparas automatiskt, med ett löpnummer i filnamnet: RES1, RES2, o.s.v. Det går också att spara mätningen med ett eget filnamn, se avsnitt *Spara en mätning*.
- 13. För att göra en ny mätning, upprepa steg 10-12.

Arbets- och miljömedicin, laboratorieenheten, USÖ

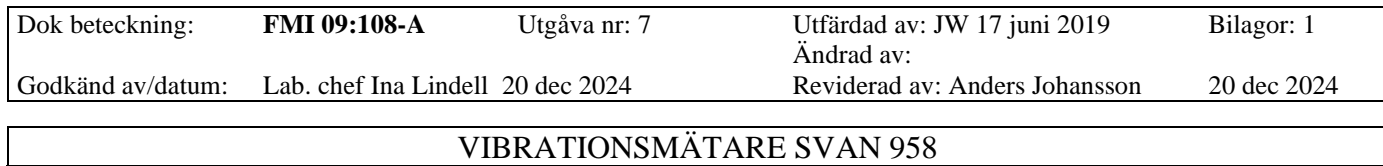

14. För att visa mätdata på instrumentets display, se avsnitt *[Visa sparade mätningar](#page-8-0)*.

15. För att stänga av instrumentet, tryck samtidigt på  $\left(\begin{array}{c} \text{Alt} \\ \text{Och} \end{array}\right)$  . Tryck sedan på

för att bekräfta. Save

## **Mäta helkroppsvibrationer**

För mätning av helkroppsvibrationer används en sittplatta med tre inbyggda accelerometrar för mätning i tre riktningar. Plattan är på ovansidan försedd med ett tyg för att skydda och öka friktionen och på undersidan med kardborrband för att bättre häfta mot sittunderlaget. Riktningarna X, Y och Z är markerade på sittplattan.

Funderar man på om stolen rör sig betydligt mer än golvet, till exempel att fjädringen i stolen är felinställd eller om individen genom sina rörelser påvekar utslaget (kanske när hen sätter sig ner), kan man samtidigt mäta med en referensaccelerometer. Till Svan 958 går det att koppla in en referensaccelerometer som fjärde kanal. Den referensaccelerometern mäter enbart i en riktning. Montera den på ett plan som är vinkelrätt mot den riktning ni vill mäta i. Det vill säga om ni vill mäta i höjdled, montera referensaccelerometern på golvet. För att se om det är en stor skillnad, jämför värdena från referensaccelerometern med värdena från sittplattan .

I instrumentet finns en förprogrammerad inställning för mätning av helkroppsvibrationer: **HKV**.

Med inställning HKV loggar instrumentet mätresultaten, RMS och Peak, varje 0,5 sekund i tre riktningar. Mätperioden är inställd på 8 timmar.

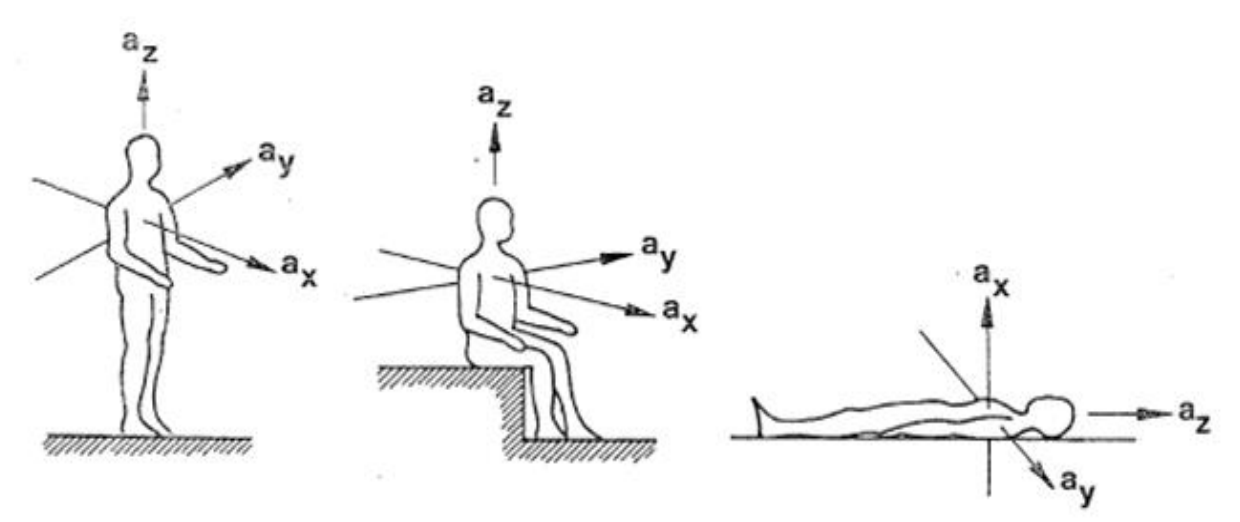

Vid helkroppsvibration är det värde som ska jämföras med gräns- respektive insatsvärde det högsta RMS-värdet för X-, Y- eller Z-riktningen. RMS-värdet för X, Y och Z kan läsas av i instrumentets display eller i datorn efter att mätdata förts över.

### Region Örebro län **FÄLTMÄTINSTRUKTION** 6(14)

Arbets- och miljömedicin, laboratorieenheten, USÖ

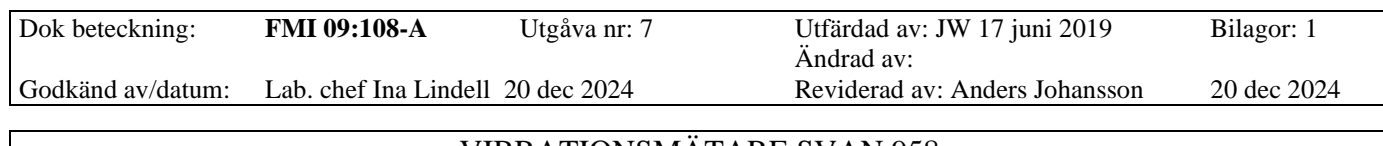

#### VIBRATIONSMÄTARE SVAN 958

För att ta hänsyn till att kroppen har olika känslighet i olika riktningar ska de uppmätta RMS-värdena i X- och Y-riktningen multipliceras med en faktor 1,4. Denna faktor är inte förprogrammerad i instrumentet utan beräkningen måste göras manuellt.

#### **Exempel**

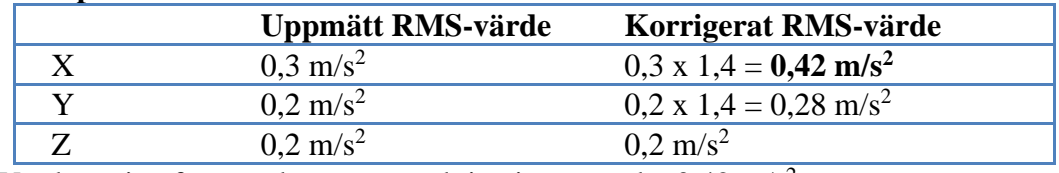

Värde att jämföra med gräns-respektive insatsvärde:  $0.42 \text{ m/s}^2$ 

#### **Mätförfarande**

För att genomföra en mätning av helkroppsvibrationer, gör så här:

1. Placera sittplattan på maskinens säte.

**OBS!** Var noga med att notera riktningarna X och Y, som finns markerade på sittplattan.

- 2. Fäst referensaccelerometern. Använd den medföljande magneten.
- 3. Anslut sittplattans kontaktdon till 4-stifts-kontakten på instrumentets ovansida.

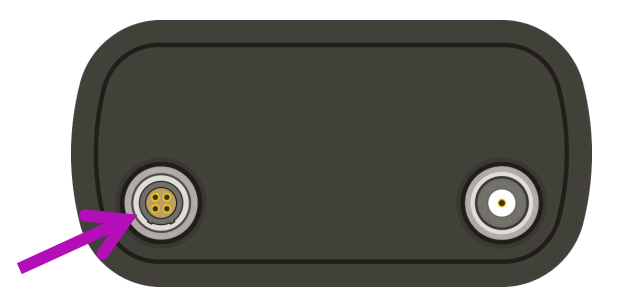

4. Anslut referensaccelerometerns kontaktdon till instrumentets BNC-kontakt.

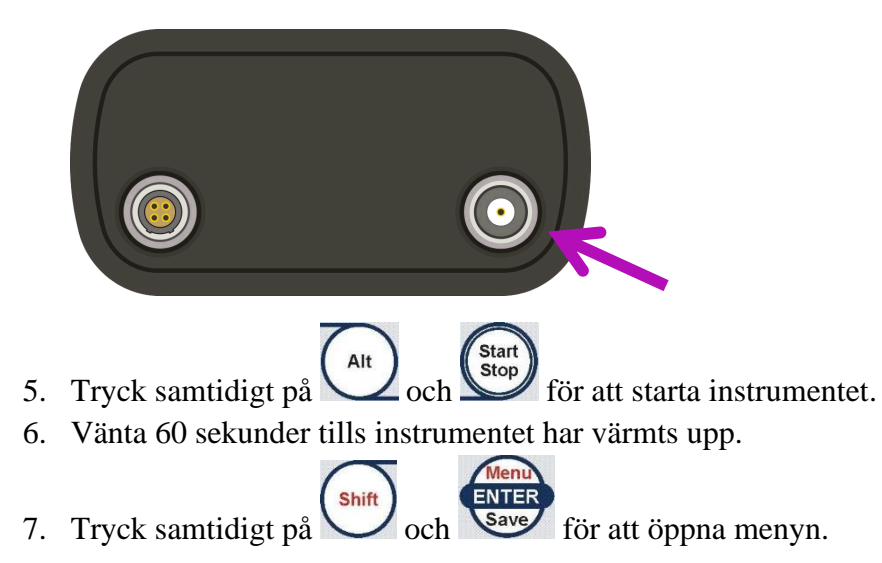

## Region Örebro län **FÄLTMÄTINSTRUKTION** 7(14)

Arbets- och miljömedicin, laboratorieenheten, USÖ

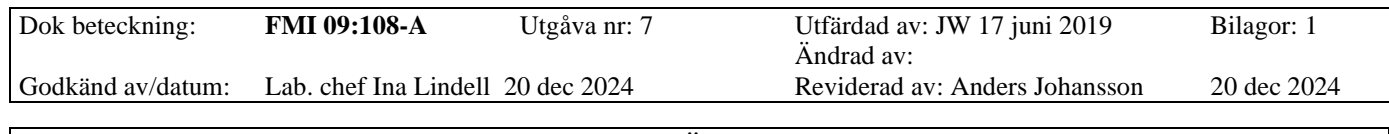

## VIBRATIONSMÄTARE SVAN 958

8. Välj **File** med pilknapparna . Tryck sedan på unction uxiliary Functions eport 9. Välj Load Setup med pilknapparna **. Tryck sedan på** □ LM <mark>G 01 26</mark> Delete All frag<mark>mentation</mark>

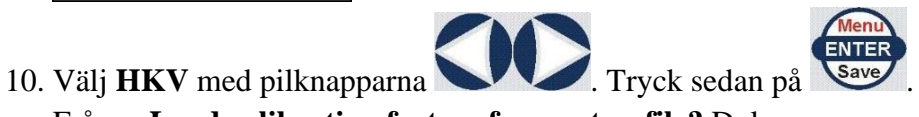

Frågan **Load calibration factors from setup file?** Dyker nu upp, välj **Yes**. Tryck sedan på Menu

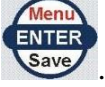

**OBS!** Om **No** väljs av misstag finns risk att felaktiga kalibreringsfaktorer laddas. Återställ kalibreringsfaktorerna genom att ladda om önskad setup, upprepa steg 9 och 10. Inställningar för mätning av helkroppsvibrationer har nu aktiverats.

Opti a<mark>d Setu</mark>p

11. Tryck på **SP** flera gånger tills menyn stängs och mätdisplayen visas.

Start 12. Tryck på **stop** för att starta mätningen. Mätresultat visas på displayen. Channel 1 = X-riktning, Channel 2 = Y-riktning, Channel 3 = Z-riktning,

Channel  $4$  = referens.

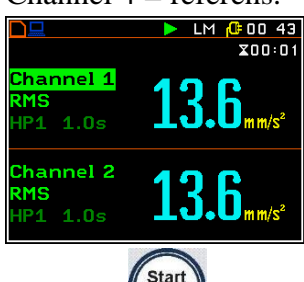

- 13. Tryck på  $\left(\frac{\text{Start}}{\text{stop}}\right)$  för att stoppa mätningen.
- 14. Mätningen sparas automatiskt, med ett löpnummer i filnamnet: RES1, RES2, o.s.v. Det går också att spara mätningen med ett eget filnamn, se avsnitt *Spara en mätning*.

## Region Örebro län **FÄLTMÄTINSTRUKTION** 8(14)

Arbets- och miljömedicin, laboratorieenheten, USÖ

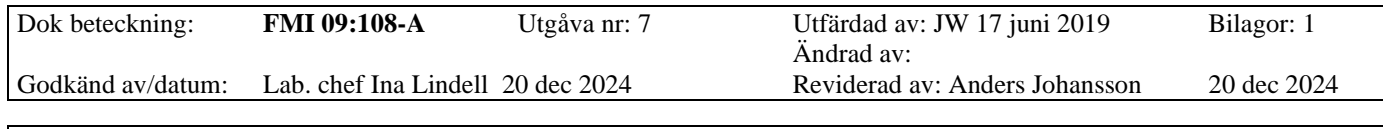

## VIBRATIONSMÄTARE SVAN 958

- 15. För att göra en ny mätning, upprepa steg 12-14.
- 16. För att visa mätdata på instrumentets display, se avsnitt *[Visa sparade mätningar](#page-8-0)*.
- 17. För att stänga av instrumentet, tryck samtidigt på **och transformately**. Tryck sedan på Alt **Save** för att bekräfta.

## **Hantering av mätdata Spara en mätning**

Alt 1. För att spara en mätning, tryck samtidigt på Fönstret **Save Results** visas på displayen.

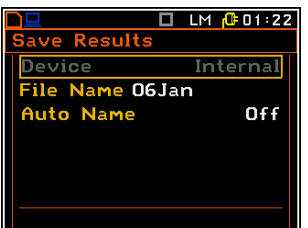

2. Välj **File Name** med pilknapparna

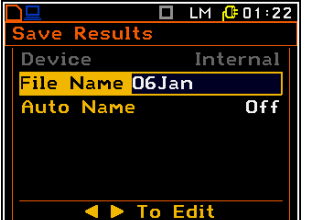

3. Tryck på någon av pilknapparna . Fönstret **Edit** visas.

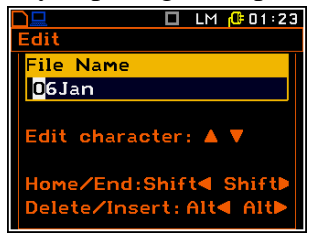

## Region Örebro län **FÄLTMÄTINSTRUKTION** 9(14)

Arbets- och miljömedicin, laboratorieenheten, USÖ

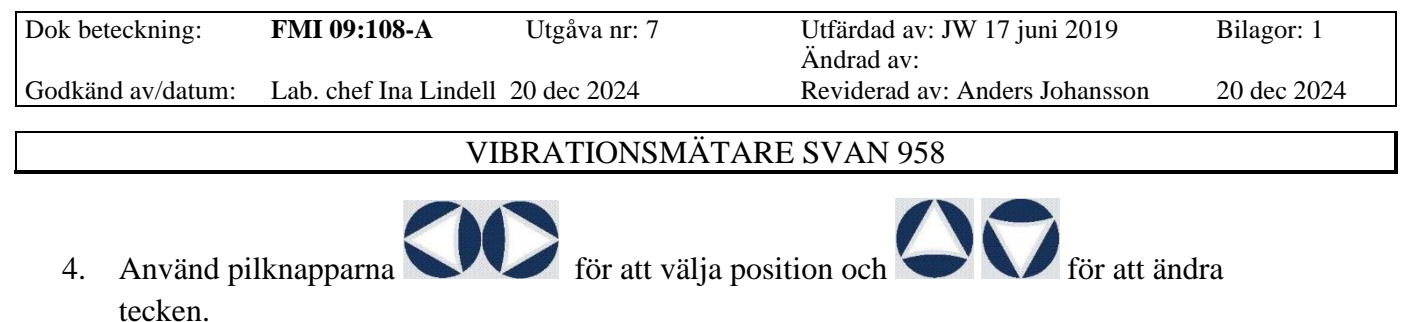

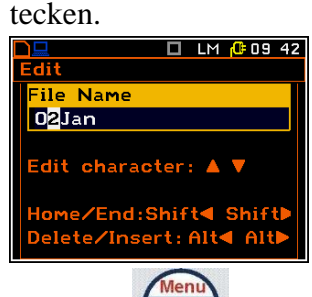

- **ENTER** 5. Tryck på **Save** för att bekräfta filnamnet.
- 6. Tryck på **Save** för att spara mätningen med angivet filnamn.
- 7. Tryck valfri knapp (förutom Shift eller Alt) för att komma tillbaka till mätdisplayen.

## <span id="page-8-0"></span>**Visa sparade mätningar**

För att visa sparade mätningar på instrumentets display, gör så här:

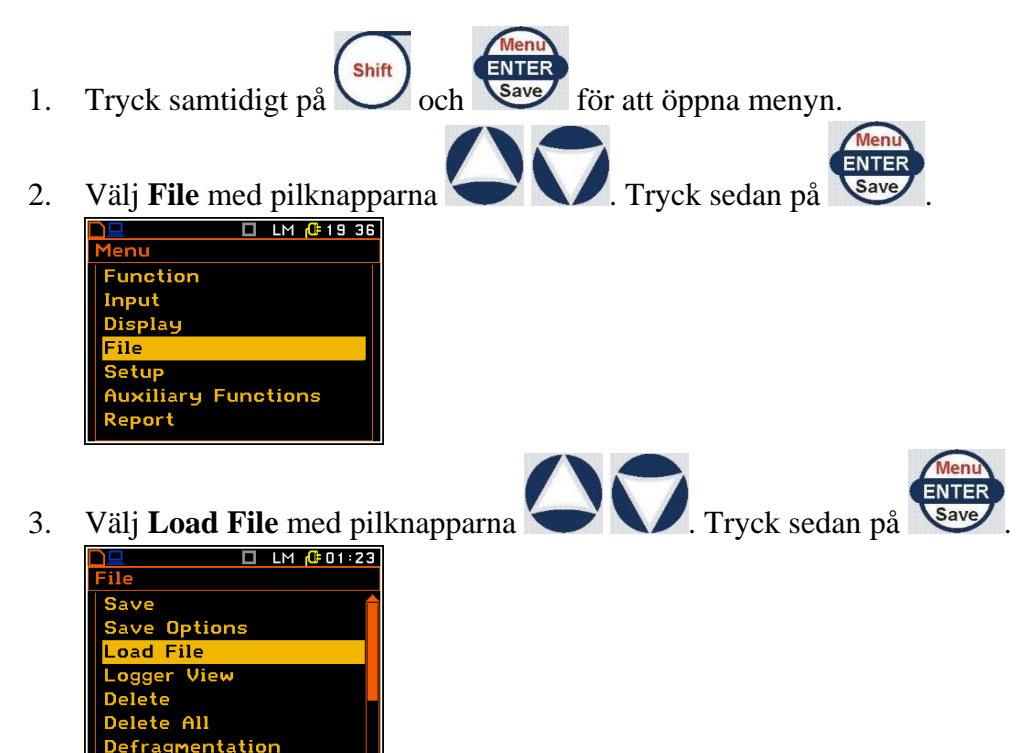

# Region Örebro län **FÄLTMÄTINSTRUKTION** 10(14)

Arbets- och miljömedicin, laboratorieenheten, USÖ

Interna  $1/28$ 

d File Storage

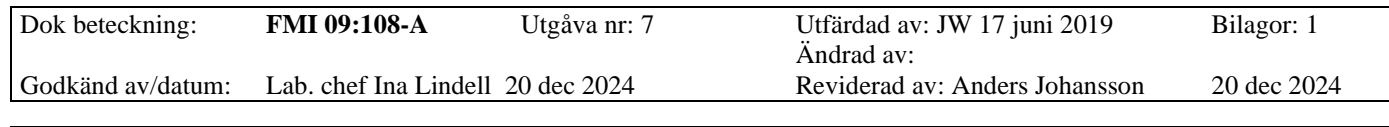

## VIBRATIONSMÄTARE SVAN 958

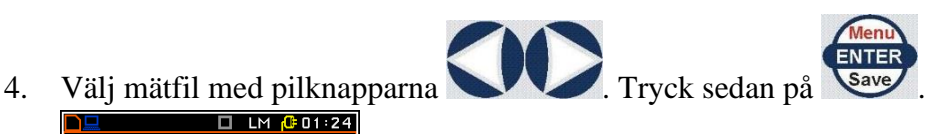

5. Tryck på **SP** flera gånger tills menyn stängs. Mätdata för den sparade mätningen visas

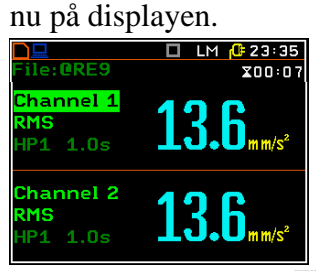

6. Använd pilknapparna för att markera **Channel**. Välj sedan vibrations-riktning Channel 1 (normalt X-led), Channel 2 (normalt Y-led), Channel 3 (normalt Z-led) med

pilknapparna

7. Använd pilknapparna **för att markera RMS**. Välj sedan typ av mätdata

(RMS, VDV, CRF, OVL, PEAK, P-P, MTVV) med pilknapparna .

8. Displayen har olika moder, bland annat en mod som visar tidshistorik (buffrade värden) för vald typ av mätdata (RMS, PEAK). Längst ner på displayen visas mätvärde och tidpunkt vid markörens position.

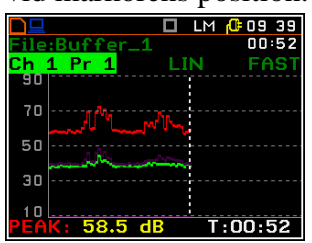

- a. För att växla mellan displayens moder, tryck samtidigt på  $($ Alt  $)$  och  $($
- b. När tidshistorik visas på displayen, använd pilknapparna för att flytta markören.

# Region Örebro län **FÄLTMÄTINSTRUKTION** 11(14)

Arbets- och miljömedicin, laboratorieenheten, USÖ

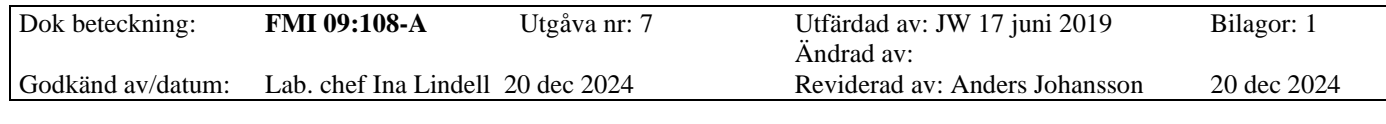

#### VIBRATIONSMÄTARE SVAN 958

## **Radera en mätfil**

För att radera en enskild mätfil, gör så här:

- **Shift ENTER** 1. Tryck samtidigt på  $\cup$  och save för att öppna menyn. 2. Välj **File** med pilknapparna **. Tryck sedan på** 3. Välj **Delete** med pilknapparna **. Tryck sedan på**
- 4. Se till att **Result Files** är markerad. Tryck sedan på

# **OBS!** Gå inte till Setup Files. Där finns inställningsfilerna HAV, HAV2 och HKV som

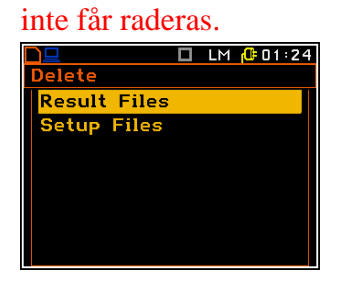

5. Välj mätfil med pilknapparna .

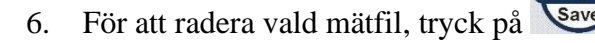

## **Radera alla mätfiler**

För att radera alla mätfiler, gör så här:

- 1. Tryck samtidigt på  $\cup$  och save för att öppna menyn. 2. Välj **File** med pilknapparna **. Tryck sedan på** Save 3. Välj **Delete All** med pilknapparna . Tryck sedan på .
- 4. Se till att **Result Files** är markerad.

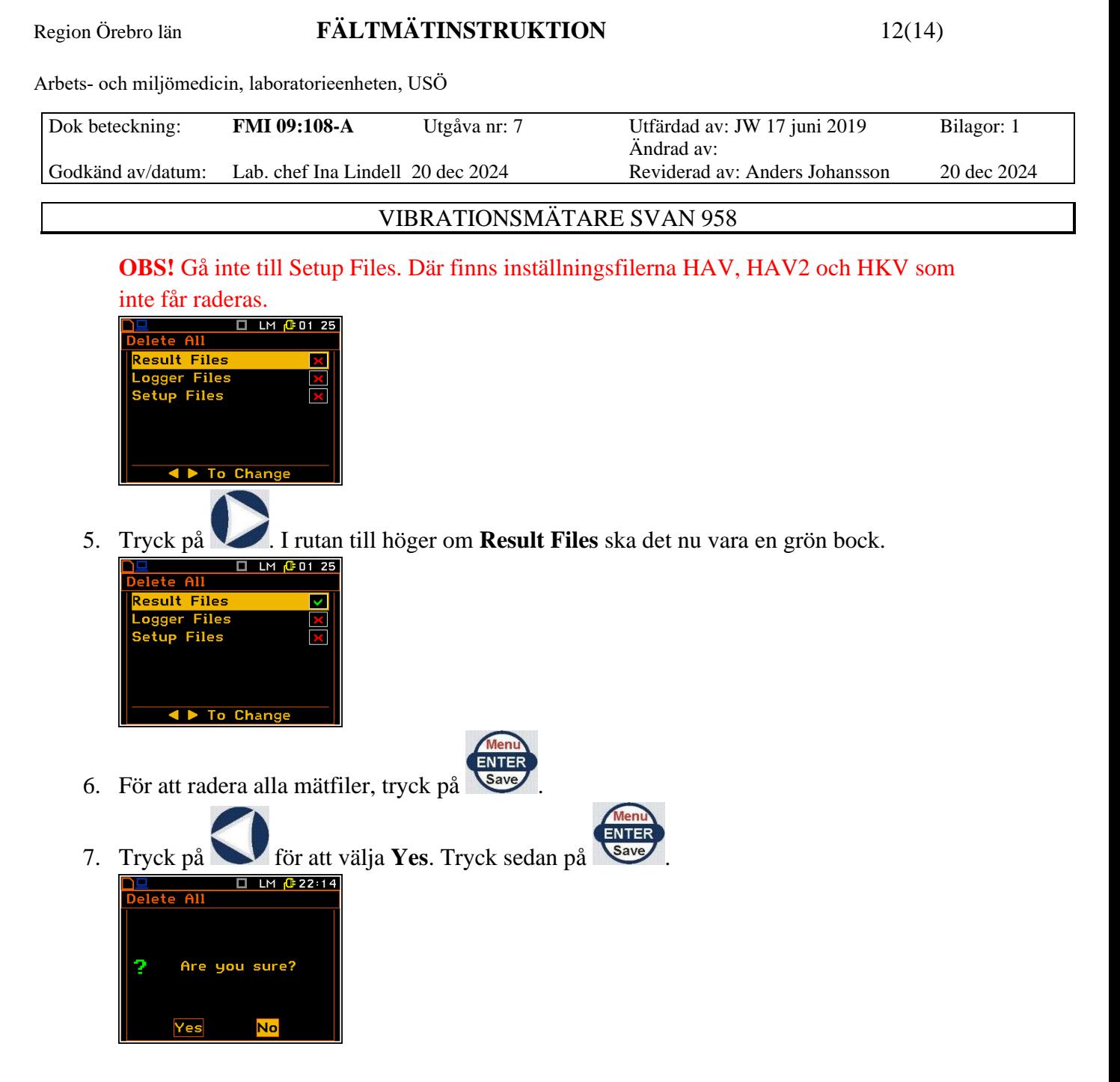

#### **Visa mätdata i dator**

Mätdata från instrumentet kan visas på en dator, där programmet SvanPC++ är installerat. För mer information, se FMI 09:108-B.

### **Funktioner Sätta på instrument**

- 1. För att sätta på instrumentet, tryck samtidigt på  $($ Alt  $)$  och  $\left($  start
- 2. Vänta 60 sekunder tills instrumentet har värmts upp.

## **Stänga av instrumentet**

1. För att stänga av instrumentet, tryck samtidigt på  $\left( \frac{\text{Alt}}{\text{bot}} \right)$  och  $\left( \frac{\text{Start}}{\text{stop}} \right)$ 

## Region Örebro län **FÄLTMÄTINSTRUKTION** 13(14)

Arbets- och miljömedicin, laboratorieenheten, USÖ

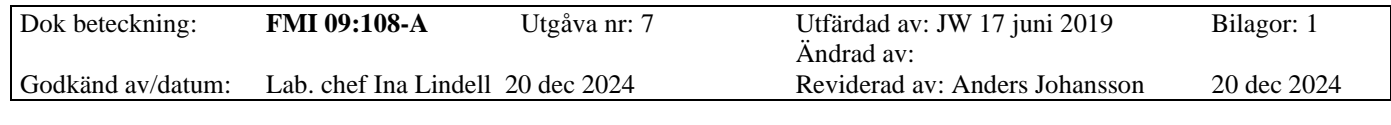

## VIBRATIONSMÄTARE SVAN 958

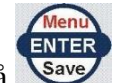

2. Tryck på Save för att bekräfta.

## **Kontrollera batterispänning**

Ikonen upptill på displayen visar batteriets status. När batterispänningen är alltför låg blir ikonen röd.

För att kontrollera batterispänningen, gör så här:

- **Shift** 1. Tryck samtidigt på  $\cup$  och  $\overline{\mathcal{S}^{\text{ave}}}$  för att öppna menyn.
- 2. Välj **Display** med pilknapparna **. Tryck sedan på**
- 3. Välj **Power Supply** med pilknapparna **. Tryck sedan på** Batteriets spänning visas på displayen.

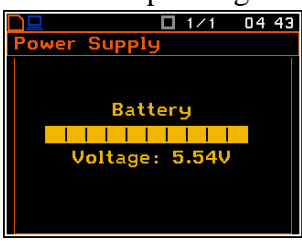

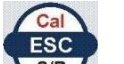

4. För att gå tillbaka, tryck på **SP** flera gånger tills menyn stängs.

## **Byta batteri**

- 1. Stäng av instrumentet.
- 2. Ta bort gummiskyddet på nedre delen av instrumentet.
- 3. Skruva bort locket över batterierna.
- 4. Ta ur de gamla batterierna.
- 5. Sätt i nya batterier med rätt polaritet.
- 6. Skruva fast plattan över batterihållaren.
- 7. Montera gummiskyddet.

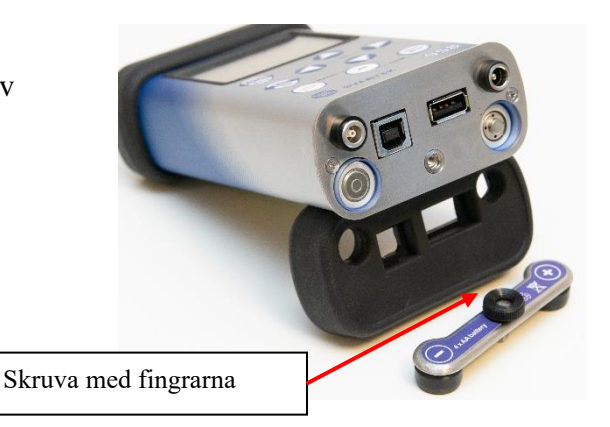

## Region Örebro län **FÄLTMÄTINSTRUKTION** 14(14)

Arbets- och miljömedicin, laboratorieenheten, USÖ

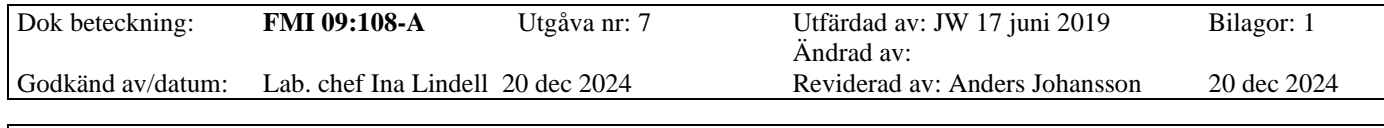

#### VIBRATIONSMÄTARE SVAN 958

## **Ändra datum och tid**

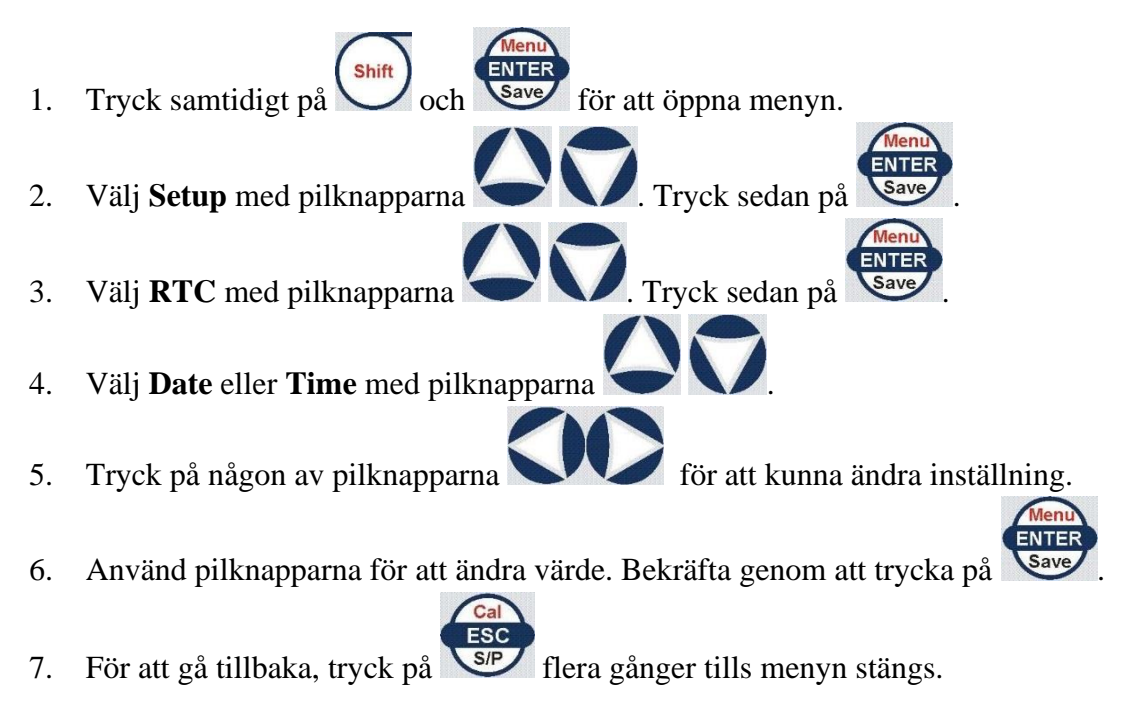

## **Kalibrering**

Kalibrering av instrumentet sköts av Instrumentpoolen.